# **EVS\_Installation\_instructions**

## **From EVS 3.3.0 on**

The EVS download is available as an installer and can be downloaded from [EVS\\_Downloads](https://wiki.ivlab.ilabt.imec.be/display/VLMS/EVS_Downloads).

The installer requires a Java 8 runtime environment + JAVA\_HOME environmental variable needs point to the path of the JAVA installation !

1. Unzip the evs download to a location of your choice

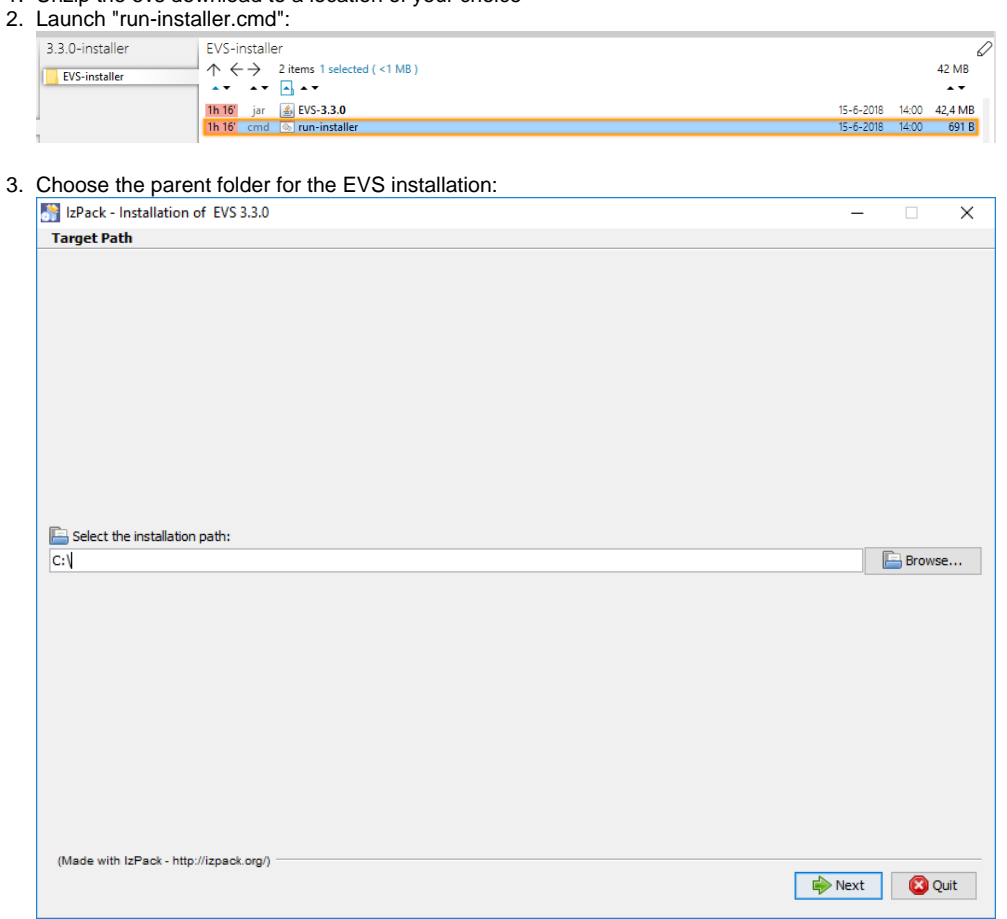

Click "Next".

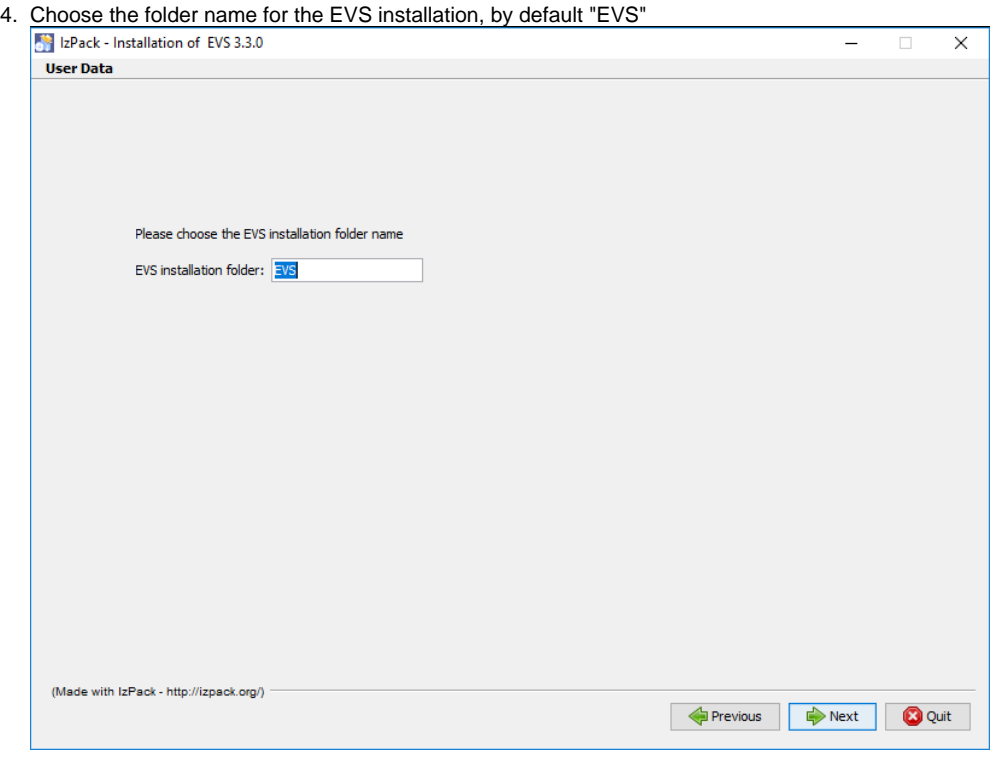

Click "Next".

5. If the installation detected a previous installation in the directory, a migration is proposed:

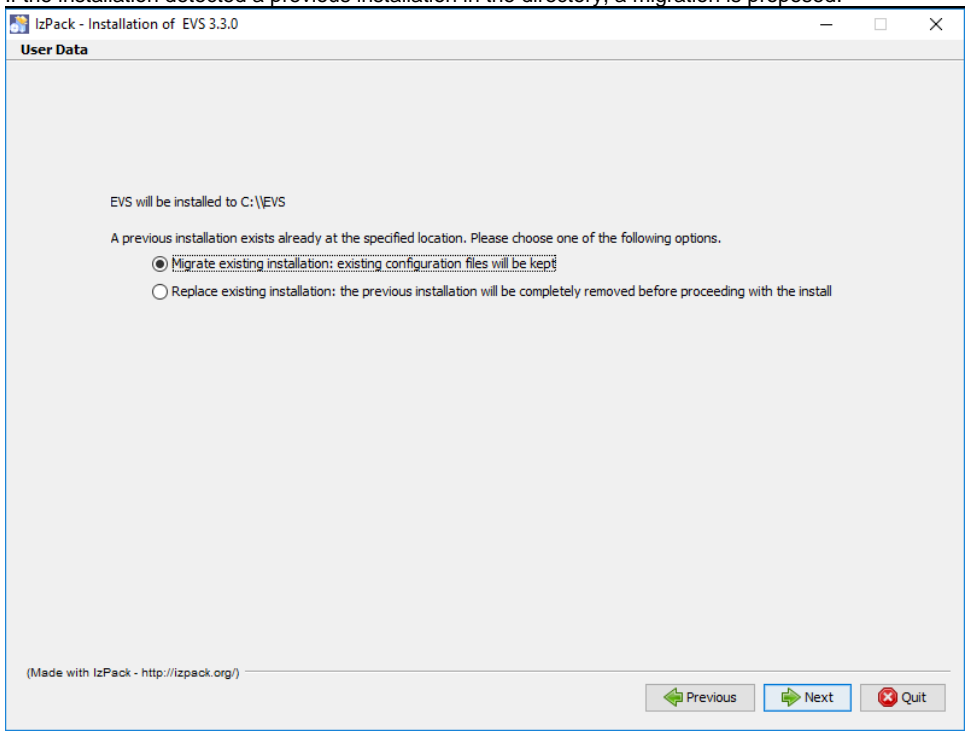

Choose between migrating your existing installation and erasing the existing installation existing

#### **Attention** |⊙

By choosing for "Migrate" existing installation, **all except** following files will be erased from the destination folder:

- /logs/\*\*
- /config/\*\*
- /exe/\*\*

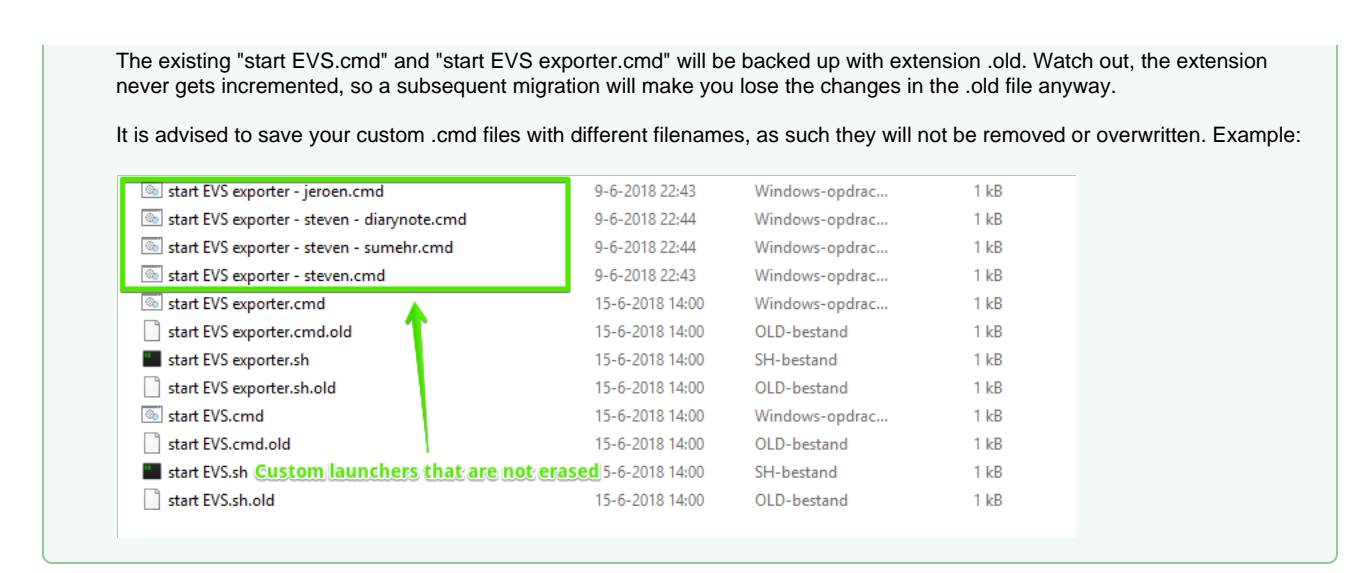

#### **Attention** ⊕

By choosing for "Replace existing installation" all existing files in the destination folder will be erased, including configuration files and processed files.

Use this option only if you have a backup of your EVS installation or if you don't need the previous EVS configuration anymore

No confirmation is asked when choosing this option!

Click "Next".

6. If the installation detected no previous installation in the directory, following summary window is shown:

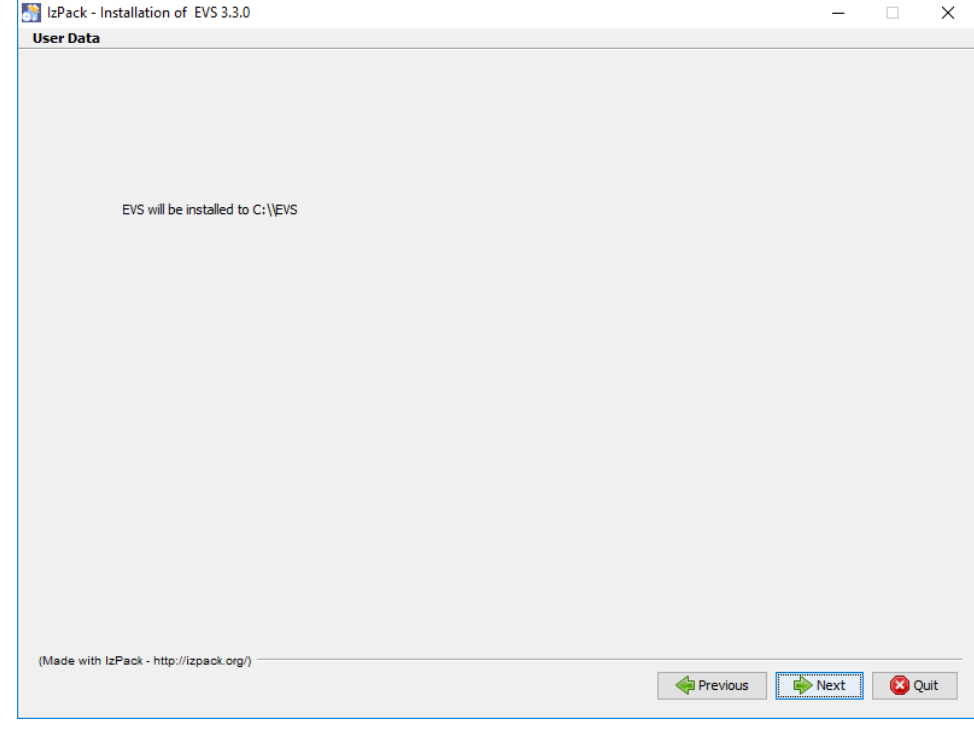

Click "Next".

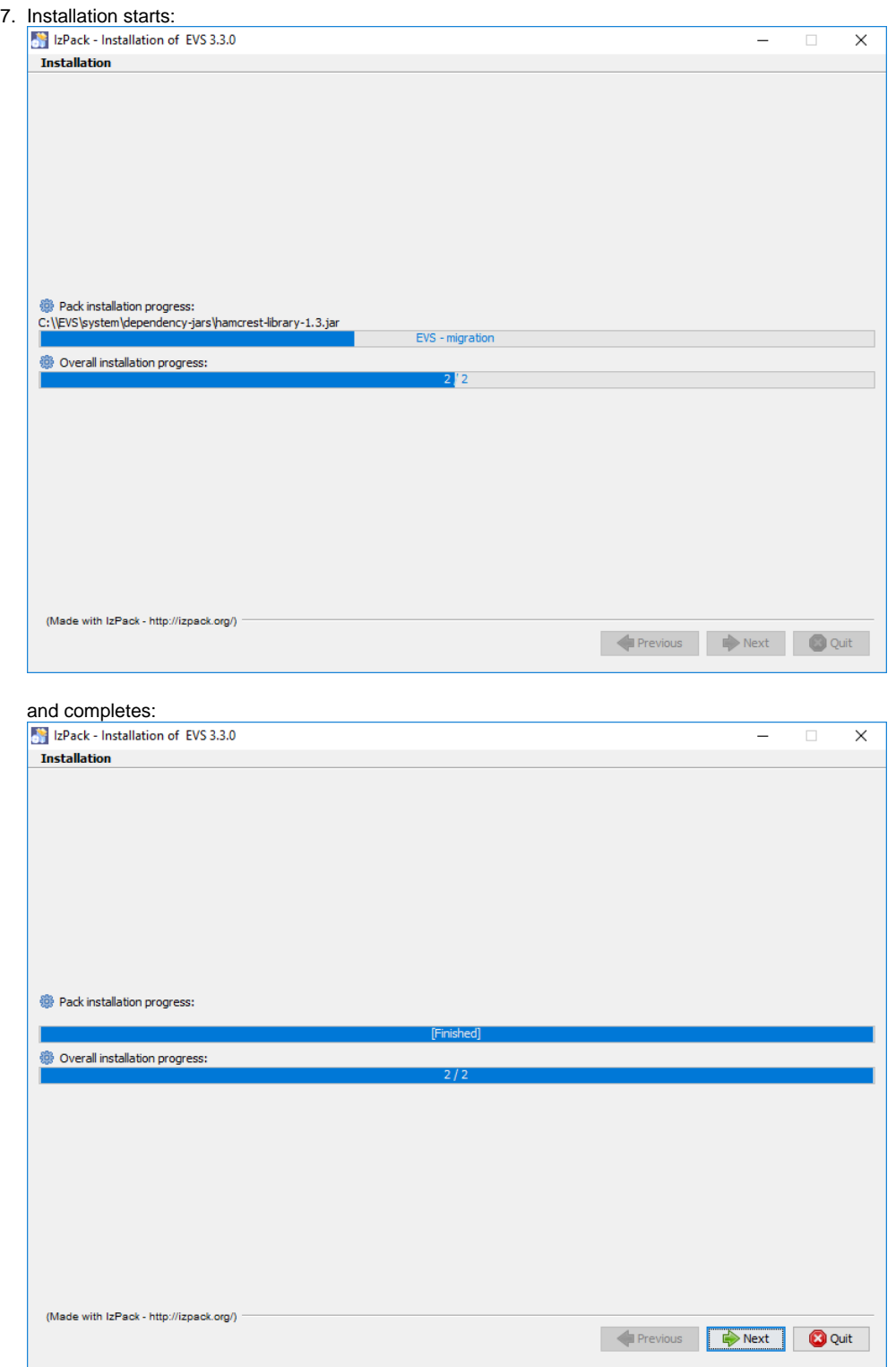

Click "Next".

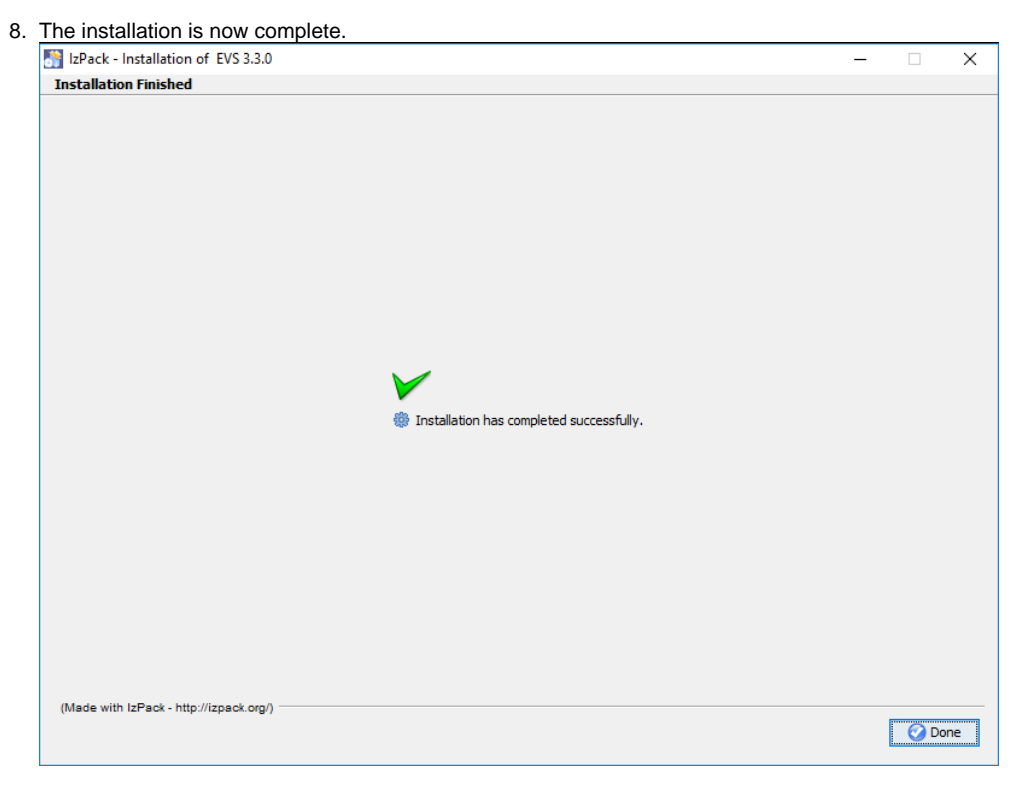

Click "Done".

## **Until EVS 3.0.4**

1.

Download desired version from [EVS\\_Downloads](https://wiki.ivlab.ilabt.imec.be/display/VLMS/EVS_Downloads).

### 2.

Unzip the downloaded file.

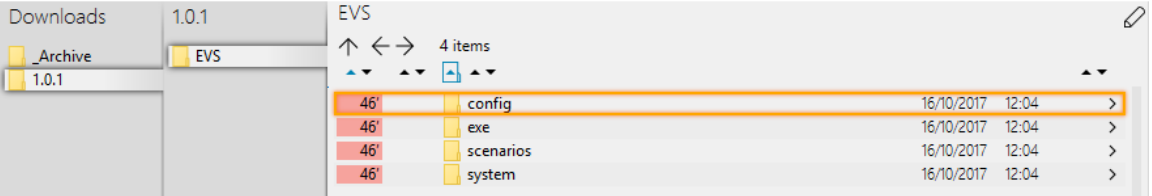

#### 3.

Copy/move/rename the needed folders at own desire, taking into consideration the EVS-usage of these folders.

### **Tip**

Bare in mind that a fresh EVS installation is self-contained. I.e. everything is included to allow a plug&play experience to get familiar with the EVS functionalities.

Finetuning of the EVS is possible, please check the [manual](https://wiki.ivlab.ilabt.imec.be/display/VLMS/EVSc_1.x.y_Manual) for this.

Since the EVS installation procedure is a quick&dirty file copy action, one needs to be careful when an existing configuration needs to be migrated to a newly installed version.